OhioHealth Continuing Education 

**T I P S HE ET** 

# **REGISTERING FOR AN ACTIVITY**

## **SIGNING IN**

- Visit https://ohiohealth.cloud-cme.com to access CloudCME® for best results, copy and paste the link into Google Chrome
- Click the *Sign In* tab in the top left corner of the screen

#### Select Login Provider

OhioHealth providers and associates only - click Sign in with Your OhioHealth ID. All others - please login with the email address you used to register with earlier.

SIGN IN WITH YOUR OPID AND PASSWORD

SIGN IN WITH YOUR EMAIL AND PASSWORD

- **OhioHealth Providers:** click *SIGN IN WITH YOUR OPID AND PASSWORD* using your OhioHealth credentials
- **All Other Providers:** click *SIGN IN WITH YOUR EMAIL AND PASSWORD* using a personal or work email account please avoid using general email address (e.g. office general mailbox)
- For those accessing CloudCME® for the first time, you may be prompted to complete your account profile before continuing

## **ONLINE REGISTRATION**

At the top of the screen are the activity types we offer. Click the activity type you are interested in attending.

**Sign Out Live Courses RSS Calendar Online Courses About Contact Us** Help My CME

You can scroll through the list of activities or use the filter options to narrow your search, read activity details, and sel ect the activity you are interested in attending. If registration is available, a Register button will appear allowing you to complete the activity registration process.

Once you have found the activity for which you want to register, click the Register button or the activity name.

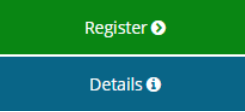

Hospitalist Medicine Service (HMS) Point of Care Ultrasound Crash Course-- The Basics Monday, January 4, 2021, 5:00 PM - Friday, April 23, 2021, 8:00 PM OhioHealth Doctors Hospital, Columbus, OH

- The Register button will take you directly to the registration
- The activity name will take you into the activity information
- If you clicked the activity name, click the Register tab

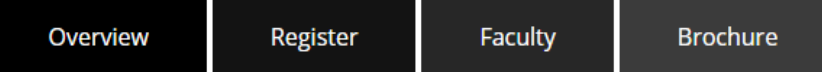

<span id="page-1-0"></span>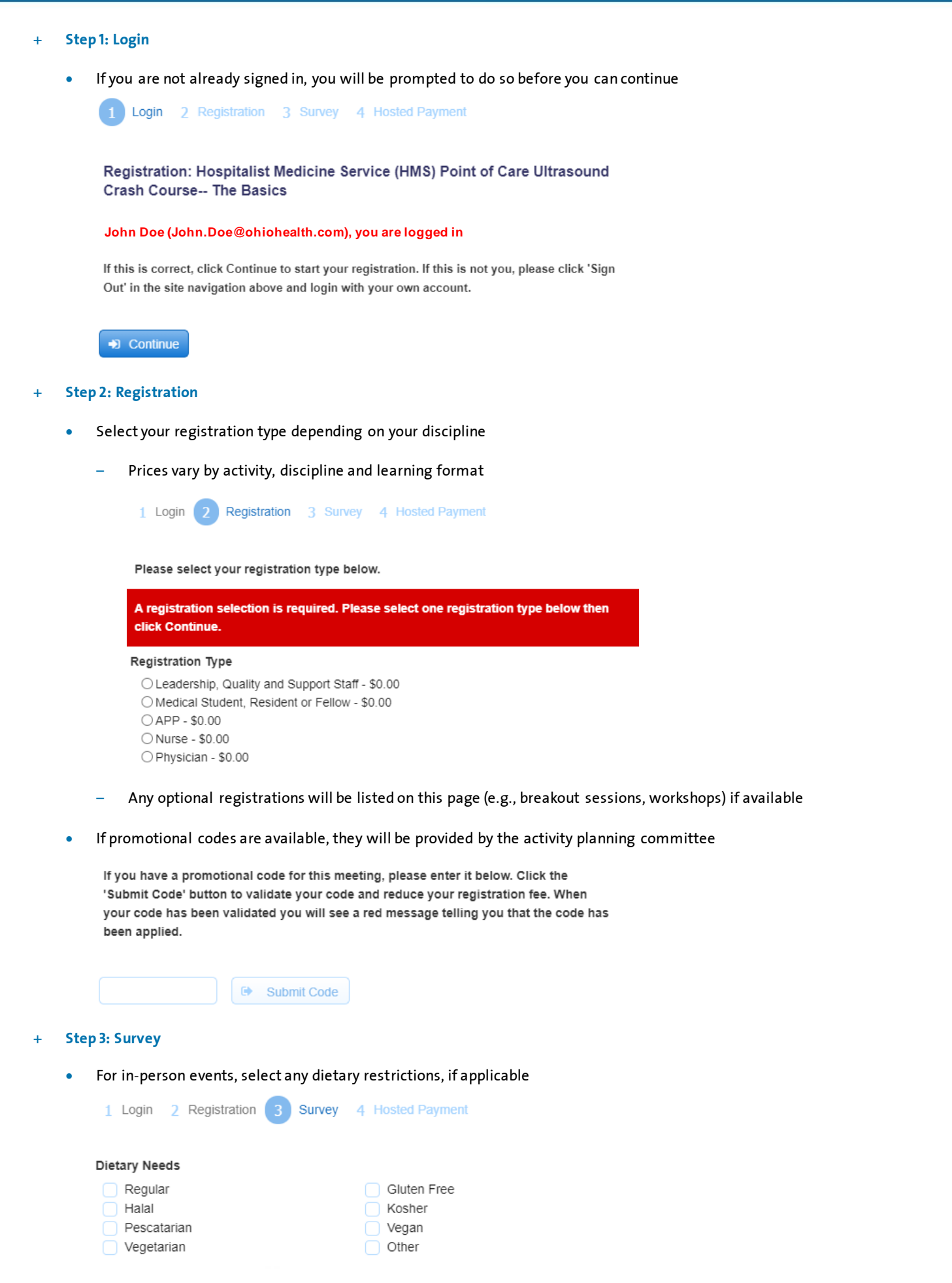

- Gluten Free: excludes foods that contain the gluten protein
- Halal: food that is permissible that adheres to Islamic law as defined by the Koran
- Kosher: Jewish framework for food preparation, processing and consumption
- Pescatarian: vegetarian diet that includes eating fish and other seafood
- Vegan: excludes eating, using or containing food or other products derived from animals
- Vegetarian: excludes eating meat and sometimes other animal products
- We encourage you to identify any special needs you may have so that we can serve you best this is entirely voluntary

#### + **Step 4: Hosted Payment**

• Credit card payment is preferred using a Visa, MasterCard, Discover or American Express

1 Login 2 Registration **Hosted Payment** 3 Survey 4

Please select a payment option below and then click "Finish" to complete your order.

Select Payment Method: \*

O Pay by Credit Card (Visa, MasterCard, Discover, American Express).

- Payments are made using our secure third-party payment processor, Converge
- Information is sent from CloudCME® to Converge and back to CloudCME® this does not include any credit card information
- If your registration type is free, the below message will display to complete your registration

Your registration is free. Please click the Finish button to complete your order.

• Once you have completed your registration, a confirmation email will be automatically sent

### **MOBILE APP REGISTRATION**

Registration is also available using the CloudCME® mobile app.

Tap the plum *Calendar* button

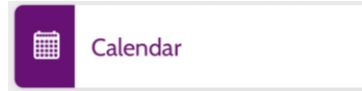

+ Find your activity

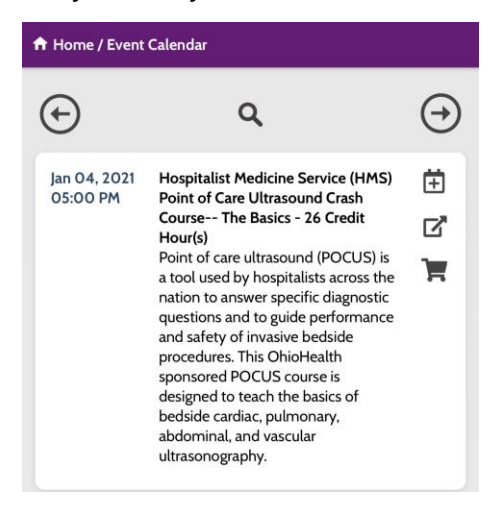

- + Tap the cart icon
- + Verify you want to register

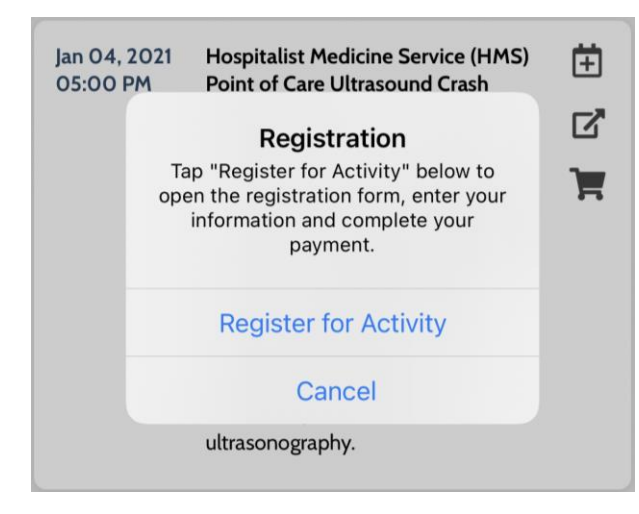

+ Complet[e Steps 1](#page-1-0) – 4 above

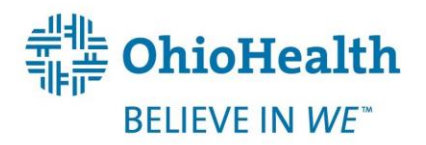